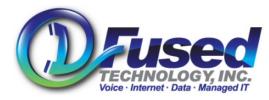

Fused Technology, Inc. 440 Waters Watch Court Baltimore, MD 21220 (410) 670-7200

# To Dial an Employee

[Extension], [Dial button]

## **Transfer Call to an Employee**

[Transfer Button], [Blind Button], [Extension], [Dial Button]

# **Transfer Call Directly to an Employee's Voicemail**

[Transfer Button], [Blind Button], [Extension], [\*], [Dial button]

#### Park a Call

[Transfer Button], "\*70", [Dial button]. Listen for Parked Extension (i.e. 1,2,3) Then press the [Transfer Button] again, or hang up.

## Pickup a Call

"\*71" + Parked Extension Number, [Dial button]. (Ex, Dial \*711)

- > When placing a call to any number less than 10 digits, you must press the Dial button to initiate the call.
- > Redial: Press the Dial button twice to redial the last number dialed.
- > For an incoming call, the (Ignore) soft key mutes the ringer. The (Reject) soft key sends the caller directly to voicemail.
- > <u>Direct Call Intercept:</u> Dial \*8 [Incoming extension number to pickup] (Example \*815 for ext 15)
- > <u>**Quick blind transfer**</u>: press the (Trnsfr) soft key. Press the (Blind) soft key. Dial the number.
- S-Way Conference Calling: Press the (Confrnc) soft key, dial the 3<sup>rd</sup> party, press the (Confrnc) soft key again to complete.
- Call a persons voicemail directly: Dial [Persons extension] \* (example: 15\*)
- > Dial \* [Your extension] to access your voicemail from any internal phone. (Example \*15)
- > To access your voice mail remotely: Dial company's designated VM number, and press # at the auto attendant.
- To receive your voicemail message via e-mail, or to obtain a web portal login to check your messages online, contact the help desk for setup and further instructions.
- ▶ When reviewing your messages: 1 to listen to new messages, 7 to delete, 9 to save.
- Call a Speed Dial. Press (Speed Dial index number) (#) (Dial)
- > Turn on/off Do Not Disturb: Press (Menu), (1), (2), (Menu)
- Enable/Disable Call forward All: Press (Menu), (1), (3), (Enable) or (Menu), (1), (3), (Disable)